# **System-Menü ( Freezer )**

**SPACE** Zurück zum Atari [SHIFT]

**RESET** Kaltstart

- **S** Speichern auf Disk
	- **C** Cassette
	- **B** Boot
- **F** File -> [Dn:]fn eingeben oder RETURN für "CORE"
- **E** Laden und starten von Disk [SHIFT] [CONTROL] **F** File -> [Dn:]fn eingeben oder RETURN für "CORE"
- **R** Speichern in RamDisk
- Filename
- **X** Laden und starten von RamDisk [SHIFT] [CONTROL] Filename
- **F** Speichern in Freezer RAM
- **C** Laden und starten von Freezer RAM [SHIFT] [CONTROL]
- **Z** RAM unter OS-ROM (von \$C000 -\$FFFF) löschen
- **<sup>D</sup>** DOS / Debugger

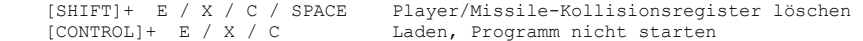

# **DOS-Befehle**

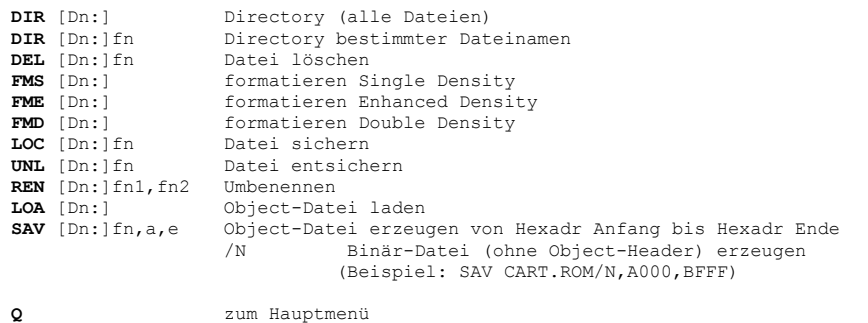

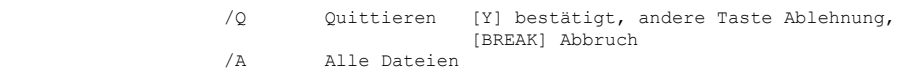

### **Erläuterungen**

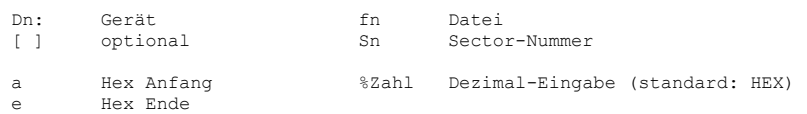

 $\mathcal{L}_\mathcal{L} = \{ \mathcal{L}_\mathcal{L} = \{ \mathcal{L}_\mathcal{L} = \{ \mathcal{L}_\mathcal{L} = \{ \mathcal{L}_\mathcal{L} = \{ \mathcal{L}_\mathcal{L} = \{ \mathcal{L}_\mathcal{L} = \{ \mathcal{L}_\mathcal{L} = \{ \mathcal{L}_\mathcal{L} = \{ \mathcal{L}_\mathcal{L} = \{ \mathcal{L}_\mathcal{L} = \{ \mathcal{L}_\mathcal{L} = \{ \mathcal{L}_\mathcal{L} = \{ \mathcal{L}_\mathcal{L} = \{ \mathcal{L}_\mathcal{$ 

# **System-Menü ( Cart-Emulation )**

- **<sup>M</sup>** Cart-Typ -> 8K/16K/OSS/SDX/PDOS/OFF
- **<sup>K</sup>** Einstellungen nach Reset behalten YES/NO
- **<sup>B</sup>** Boot Option COLD/WARM
- **S** Auswahl RAM/ROM
- **0-9** Bank-Nummer auswählen [DELETE]
- **RETURN** Emulation starten
- **P** PDOS aktivieren (PDOS = MyPicoDOS)
- **O** Cartridge Emulation OFF

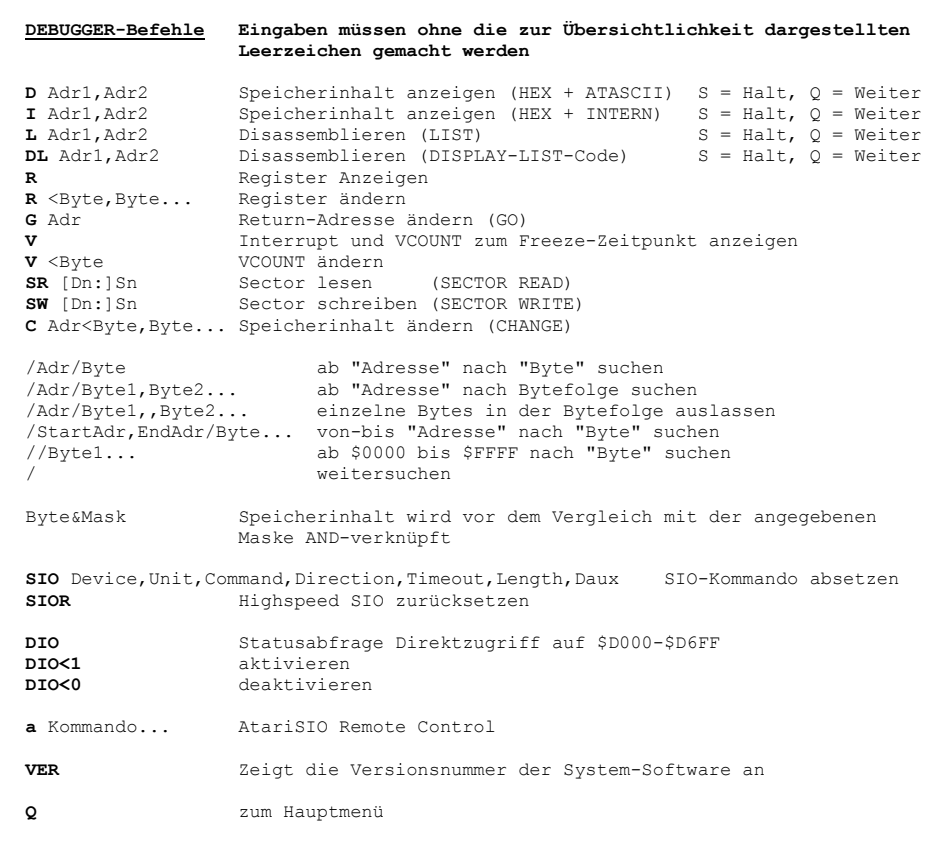

Copyright 2005 by ABBUC – Hardware and Software: Matthias Reichl – CAD Engineer: Guus Assmann Based on Copyright 1988 by Bernhard Engl – used by ABBUC with permission

\_\_\_\_\_\_\_\_\_\_\_\_\_\_\_\_\_\_\_\_\_\_\_\_\_\_\_\_\_\_\_\_\_\_\_\_\_\_\_\_\_\_\_\_\_\_\_\_\_\_\_\_\_\_\_\_\_\_\_\_\_\_\_\_\_\_\_\_\_\_\_\_\_\_\_\_\_\_